### gold-vision<sup>®</sup>

### Lead Nurture

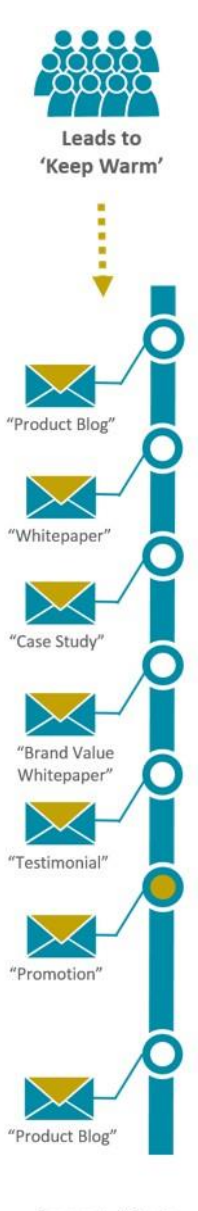

Score >40 pts

What do you do with a Lead that is relevant to your business, but not ready to buy? Pop it into a Lead nurture cycle of course! You want to ensure that your product/service stays top of mind, and you can pick up on their buying signals to contact them at the right time.

This series sends an email every 10 days to all Leads with a Lead status of 'Keep Warm'. Whenever a Lead clicks on the link in the email, they receive a score of 10 Connect Touch Points. When a Lead reaches a high enough score, the Lead owner receives an alert. This is a prompt to see if the Lead is ready to buy! If they are, the Lead owner will change the Lead status – which will automatically remove the Lead from the nurture cycle. If they aren't ready to buy, they stay in the cycle. The Lead owner will get

another alert at 80 points i.e. after even more of email interaction.

#### How to set up Lead Nurture:

Requirements: Marketing Automation, Lead Management, Campaigns, Gold-Vision Connect, Touch Points, Alerting

### **Step 1**

Design your Automated Email Templates. You'll need to design an **automated email template** in Gold-Vision Connect for each Campaign Stage, with a link that leads to something useful. This could be a link to a blog, case study, whitepaper, ebook, testimonial, video, offer, etc. As soon as you **start** the automated email template in Connect, it is ready to send.

#### **Step 2**

Set up your Connect Touch Points. In the administration console navigate to Data > Touch Points > Configure Touch Point Rules.

Add a **new Gold-Vision Connect Rule**, ticking 'clicked a link' and choose the **Mail Shot Type** you will use in your Campaign Stages. Set the score to 10. Simple!

If you'd like to be more specific, you can type the specific URL of each link into the URL box – meaning only this link will receive scores (as you may have other links in your emails that you don't want to score).

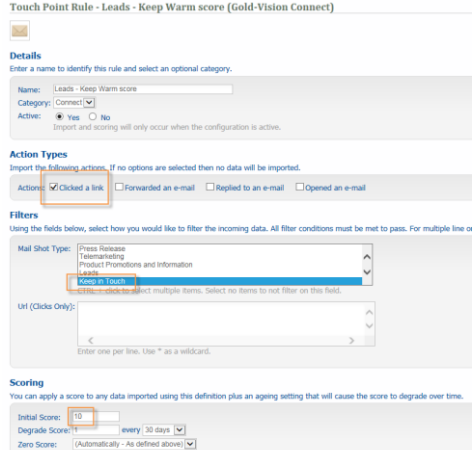

## gold-vision<sup>®</sup>

#### **Step 3**

Set up your Automated Campaign. In Lead Management, create your Campaign Source by filtering to Leads with a **Lead status** of **Keep Warm**, which are **not promoted or discarded**. Once set up, your sales team can set their Leads to 'Keep Warm' and they will automatically be added to the Source, and therefore the nurture cycle.

Create a new Campaign and add your first Stage. Choose Email - Connect as your media, and choose the same Type as you selected when setting up the Connect Touch Point Rule, then drag your Keep Warm Campaign Source into the included column.

**Run** the Stage '**Repeatedly or On A Schedule**'. Set up how regularly you would like your first Stage to run, ensure you've selected '**New Recipients Only**' (or you will repeatedly send the same email to your Leads!) and choose the Automated Template for your first nurture email.

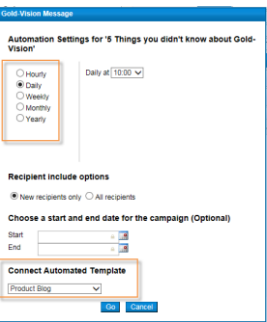

It's really easy to set up the rest of the Stages, and there can be as many as you like!

Create a Follow Up Stage, choosing Email - Connect as your media and setting the same Type as the previous Stage then **add a rule**. Set a **Delay**, we've chosen 10 days. This means that every Lead who has received email 1 of your nurture series, will receive email 2 ten days later. Run the Stage '**Repeatedly or On A Schedule**' and set this one **Daily** – so it can run as soon as the delay has finished. Repeat the above for as many Stages as you would like.

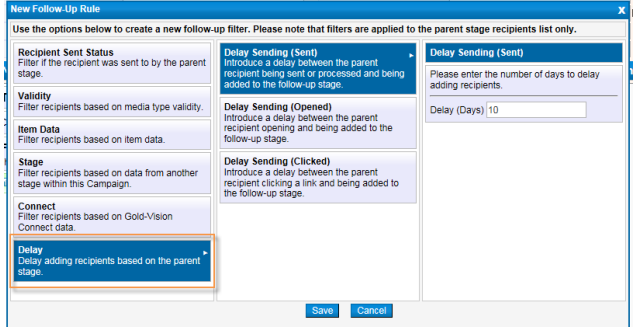

#### **Step 4**

Set up your Touch Point Alert:

In the administration console navigate to Alerting > Configure Alerting.

Set the score to **Raise Over 39**, and select the **Connect Touch Point** you created earlier. Add the action: **Alert Object (Lead) Owner**. Save your alert and press the **Activate** button.

Set up another alert, this time for a score of over 79. If need be, you can keep adding alerts for higher scores.

Now you can leave your nurture series alone, knowing your sales team can place Leads into them, and then draw them out when they are ready to buy. If the Lead is promoted or discarded it will be removed from the Campaign Source and therefore will no longer receive any more emails in this Lead Nurture series.

If the Lead is not promoted, it will stay in the Campaign and if further interest is shown and the Touch Point score reaches 80, the next alert will fire, prompting the Lead owner to call and follow up again.

# gold-vision<sup>®</sup>

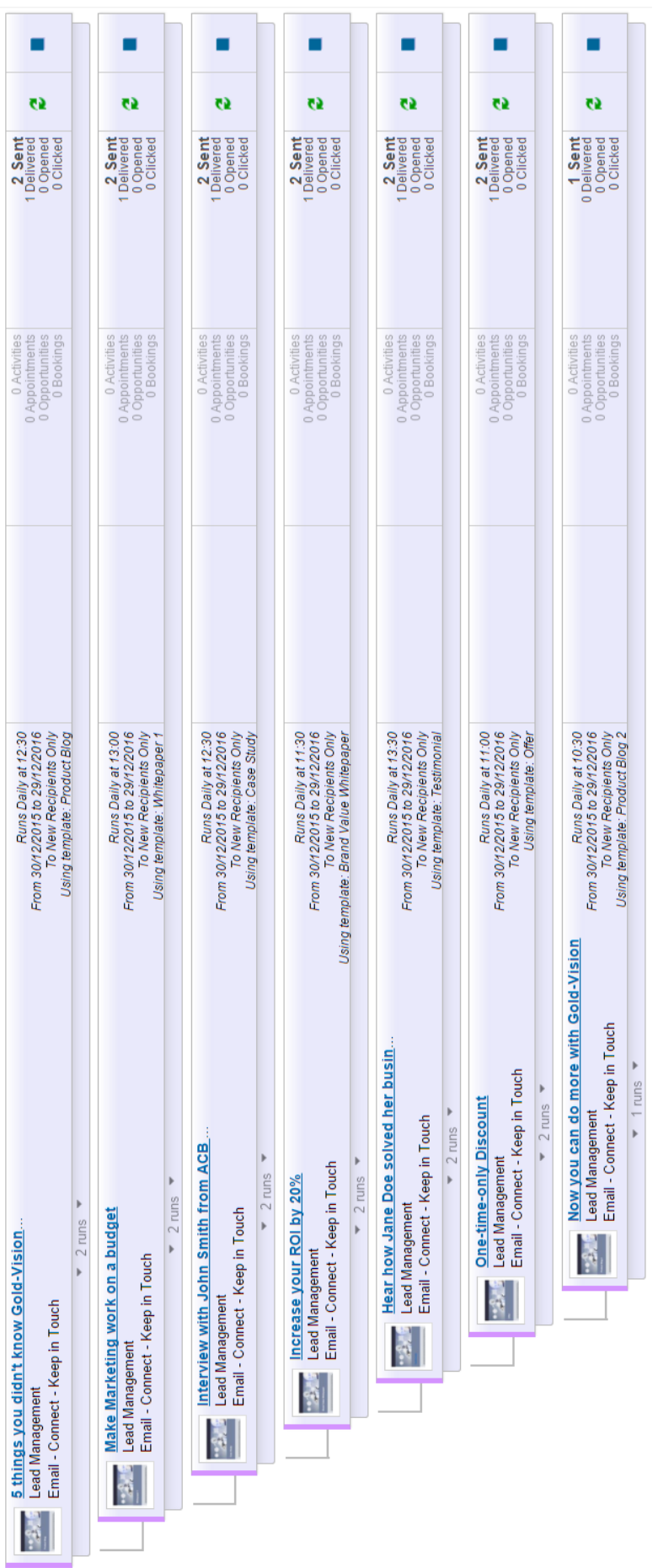